## **Rotek**

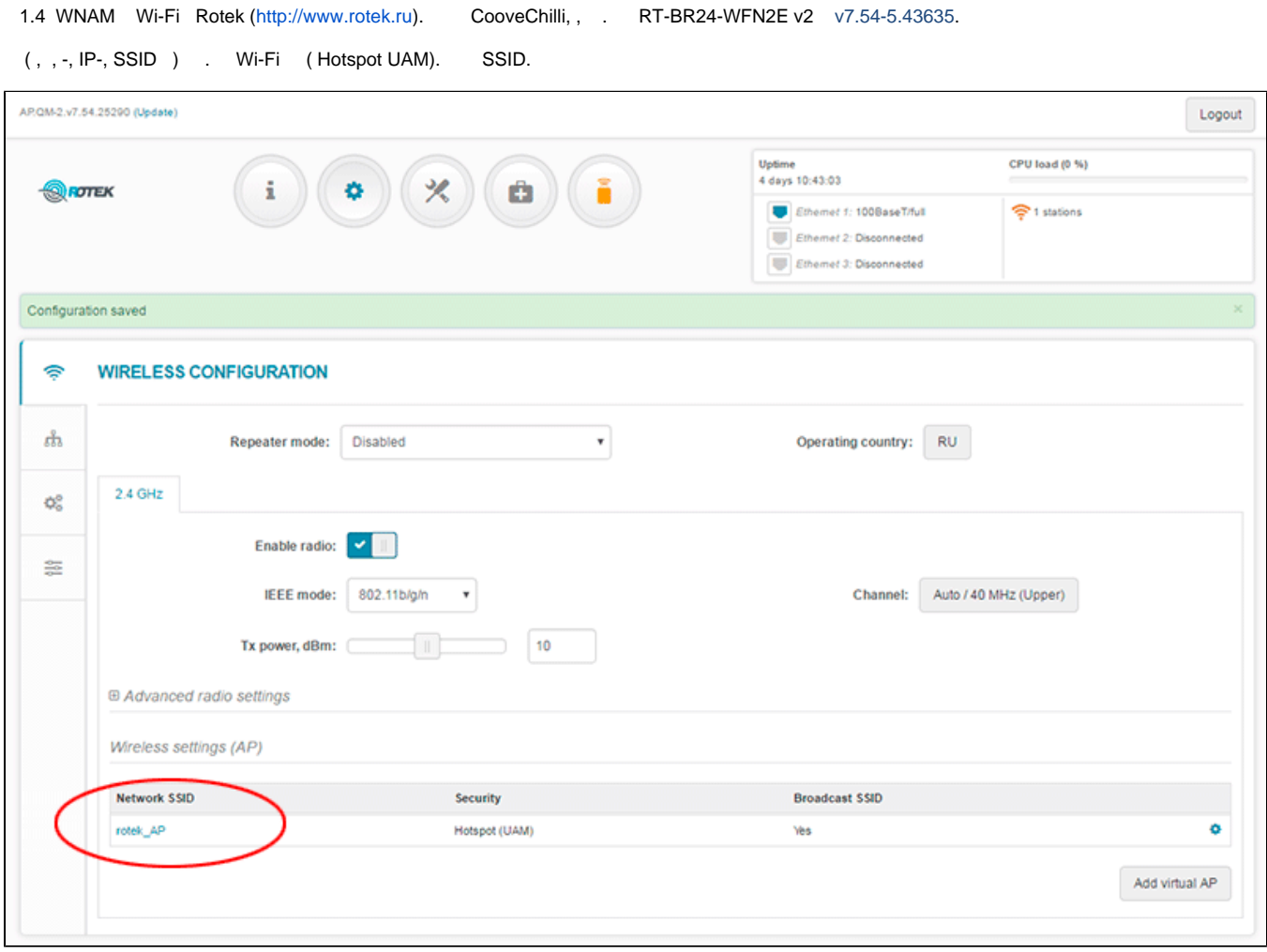

- "Hotspot (UAM)". .

"WIRELESS AP SETTINGS" IP- WNAM RADIUS Primary server, Server secret (). () WNAM "freeradius" **/etc/freeradius/clients.conf**.

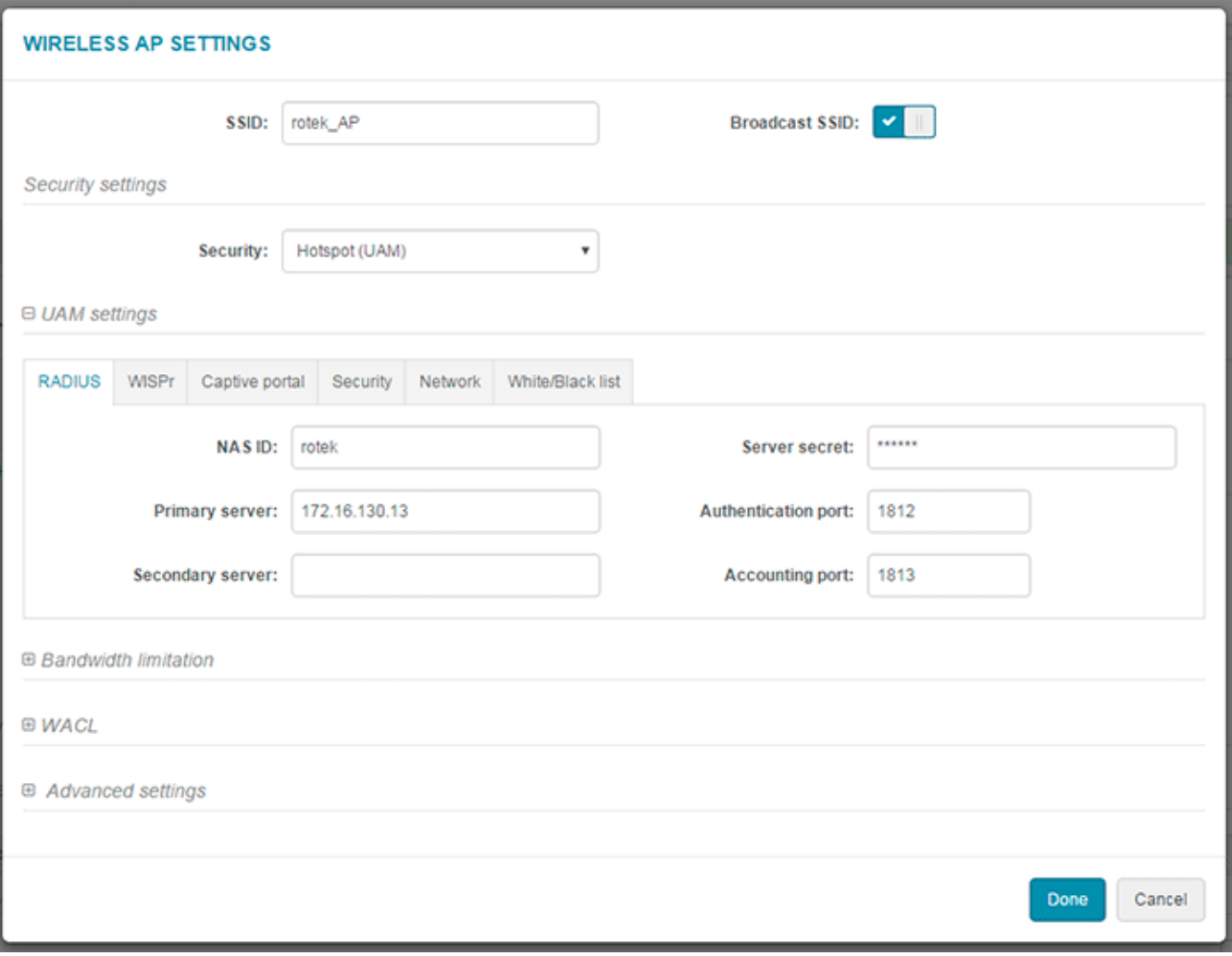

IP- (, ), WNAM "WISPr" "Location Name".

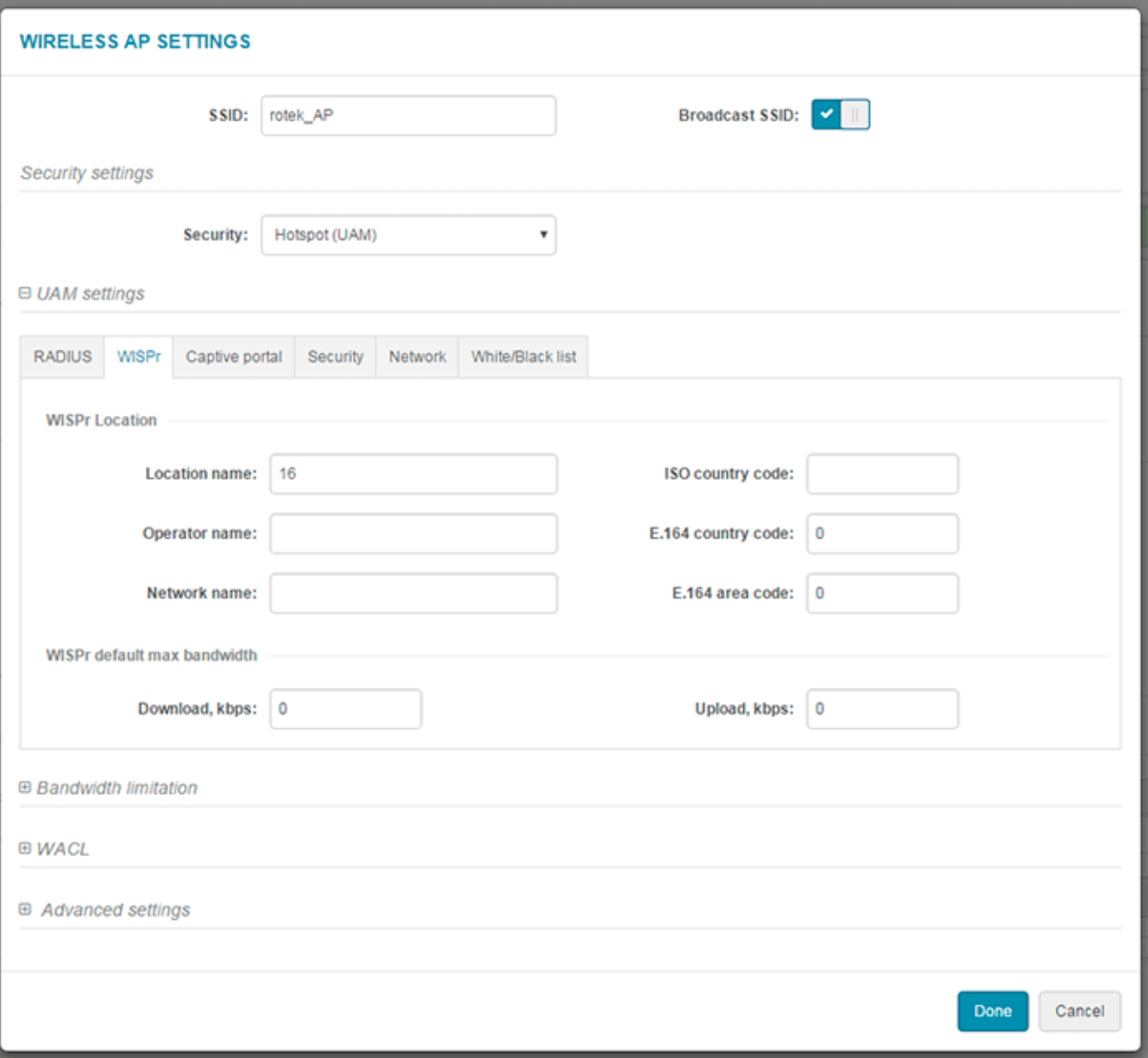

(external) . "Login URL" WNAM http://:/cp/rotek.

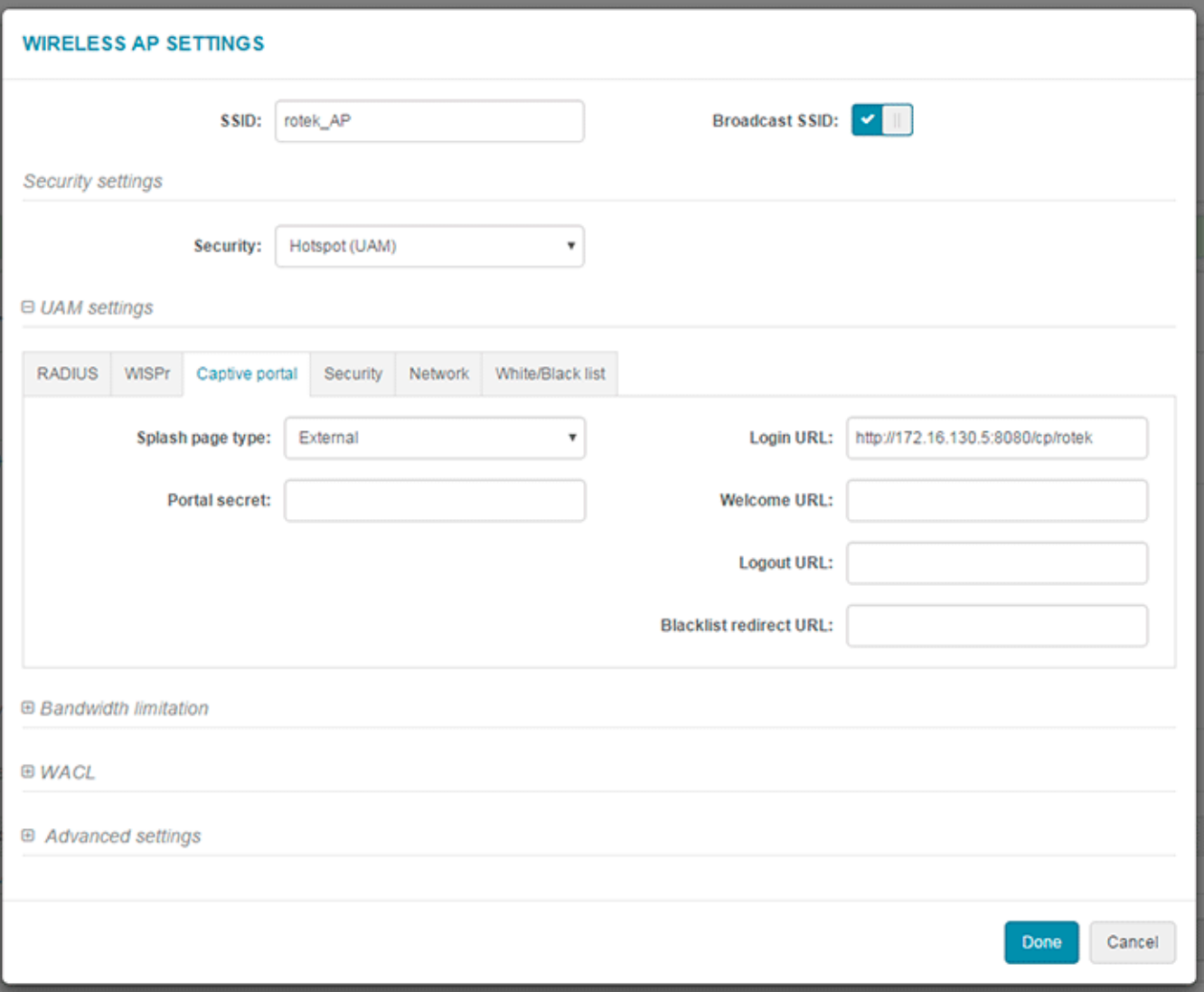

SSID "Security" "Open" () .

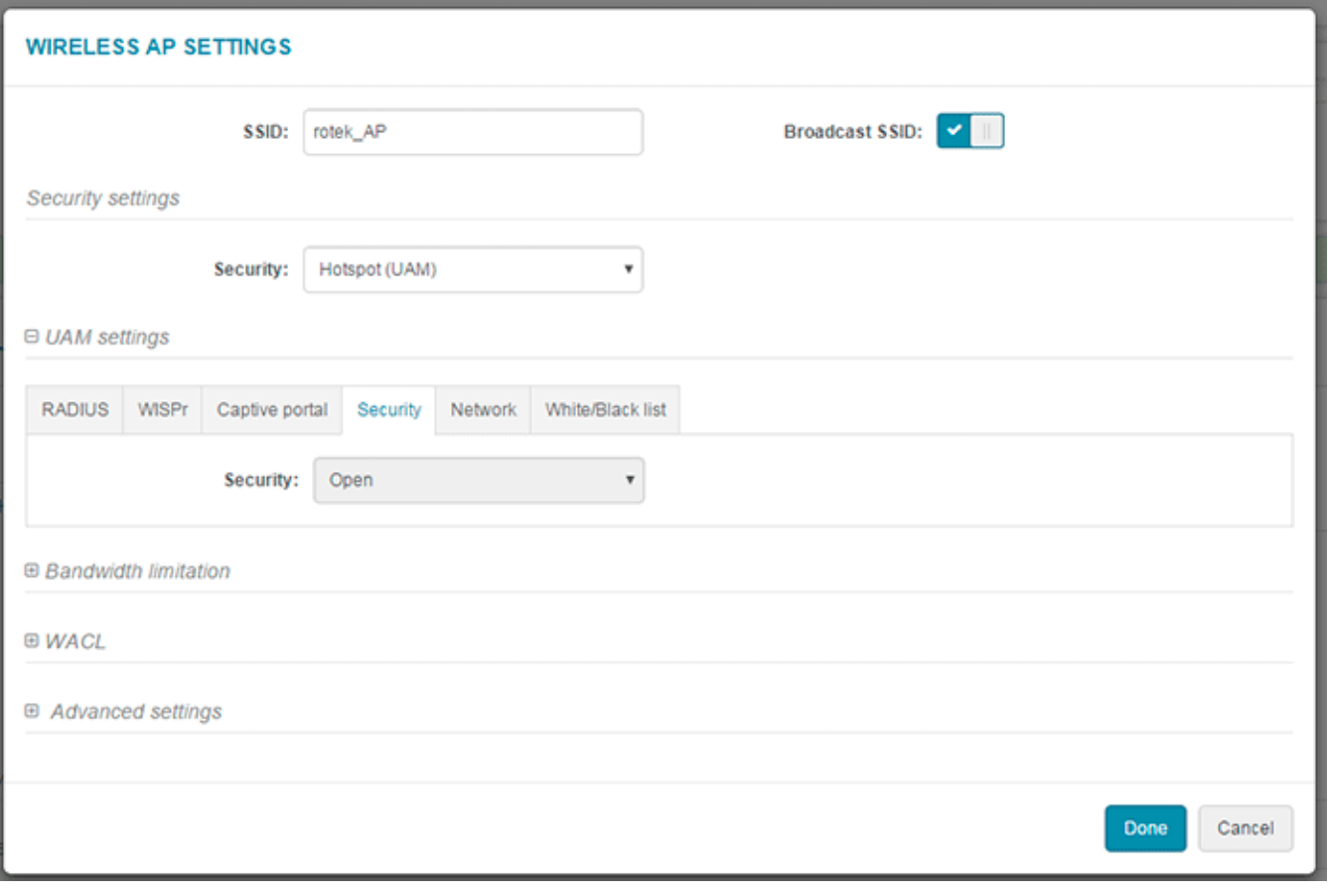

IP-, IP-, DNS-.

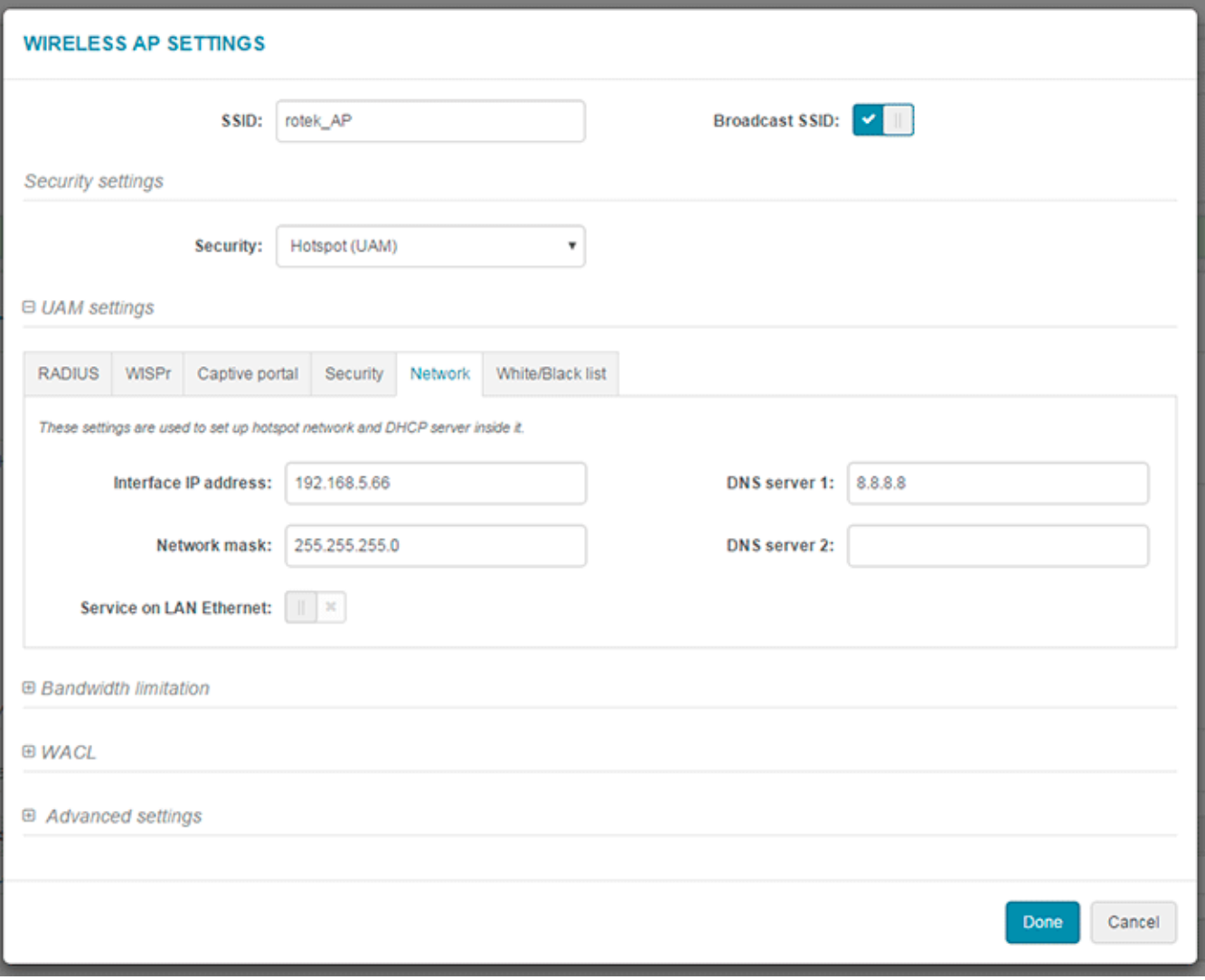

- White list - ( ) WNAM DNS- IP-.

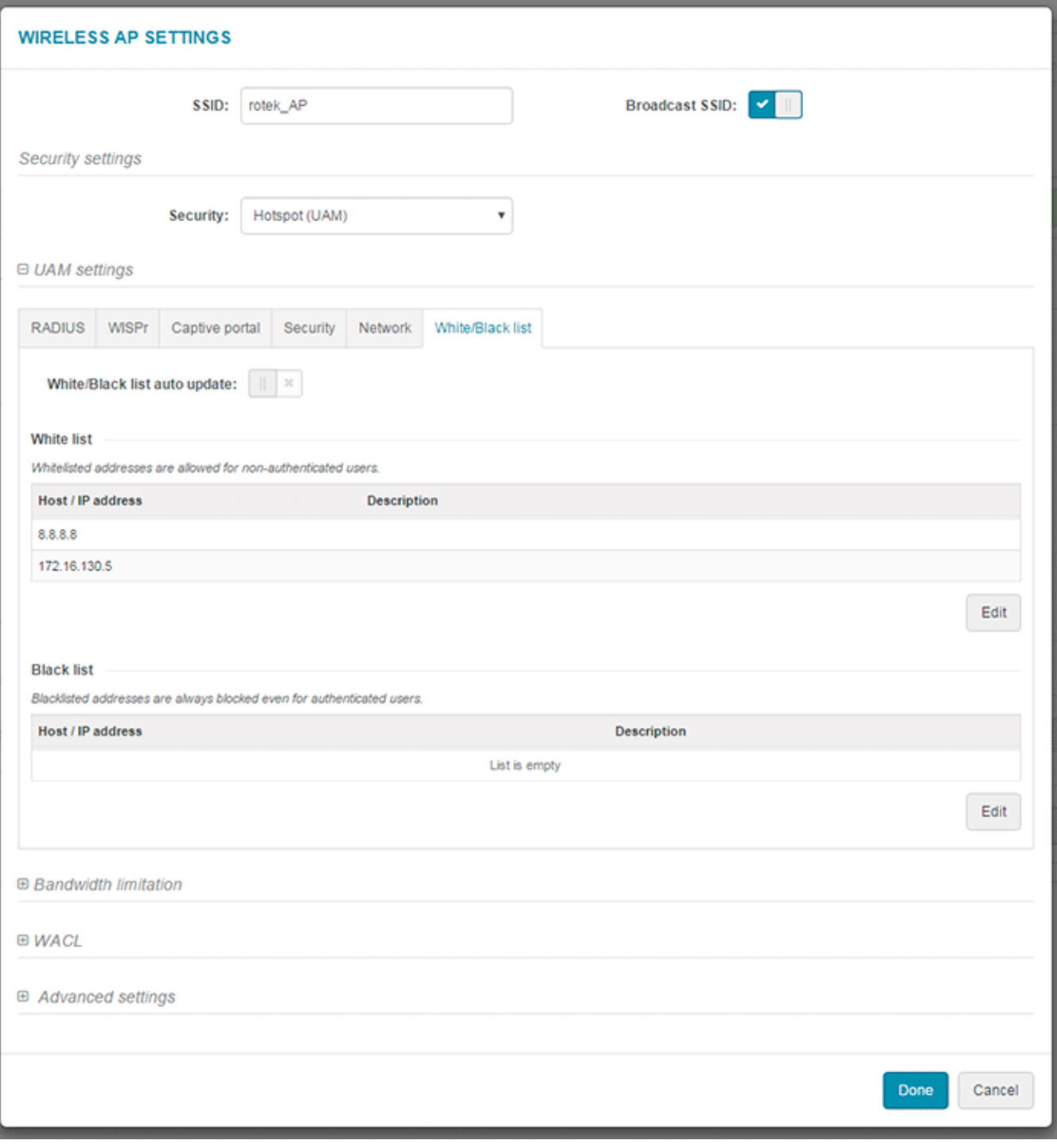

 $\mathcal{L}(\mathcal{A})$  ,  $\mathcal{A}(\mathcal{A})$  , and  $\mathcal{A}(\mathcal{A})$ 

WNAM. "" " " . IP- . . . .

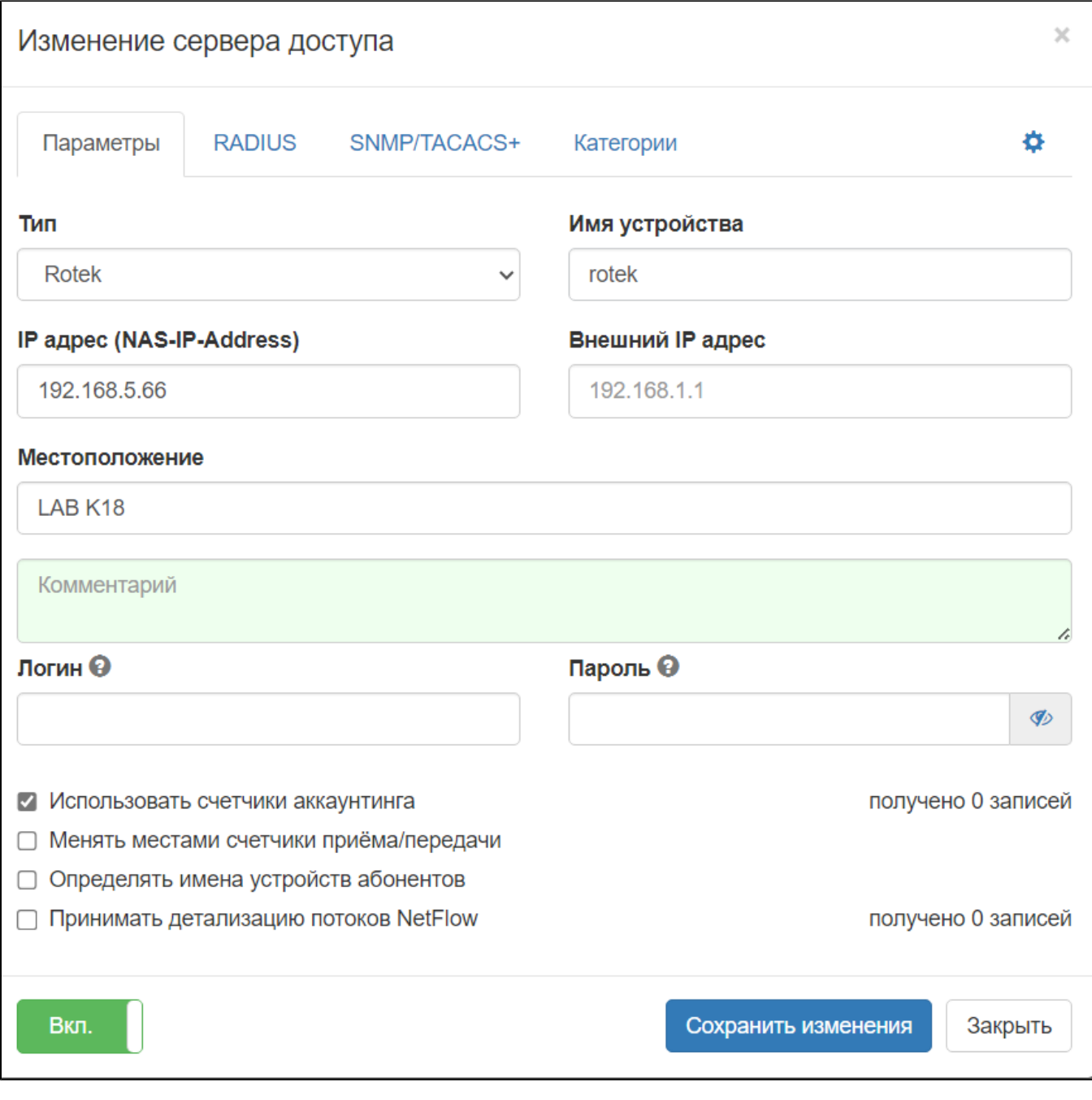

() . () - WISPr Location Name, (192.168.5.0/24). (). "" "" "" .

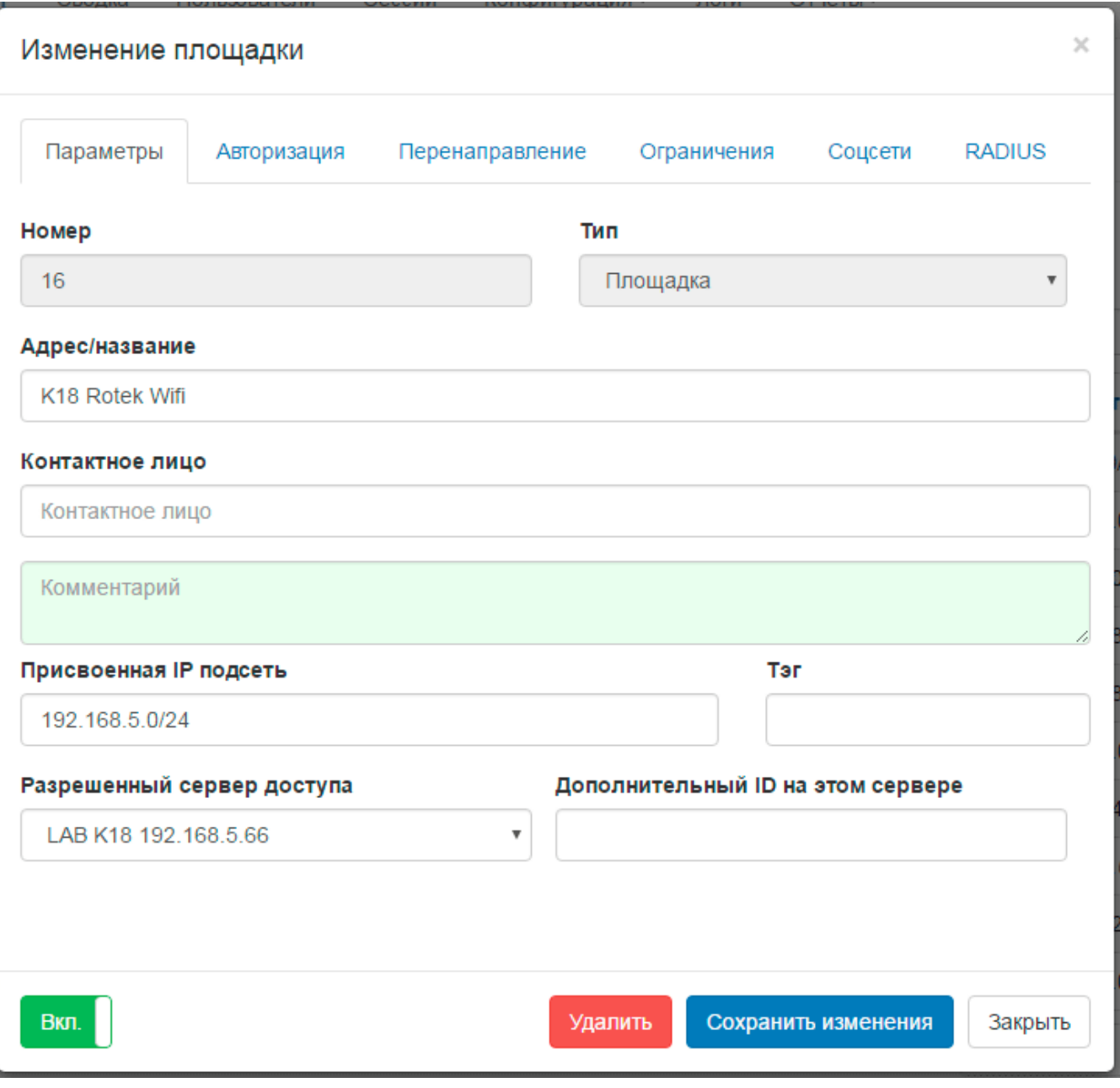

Wi-Fi . .

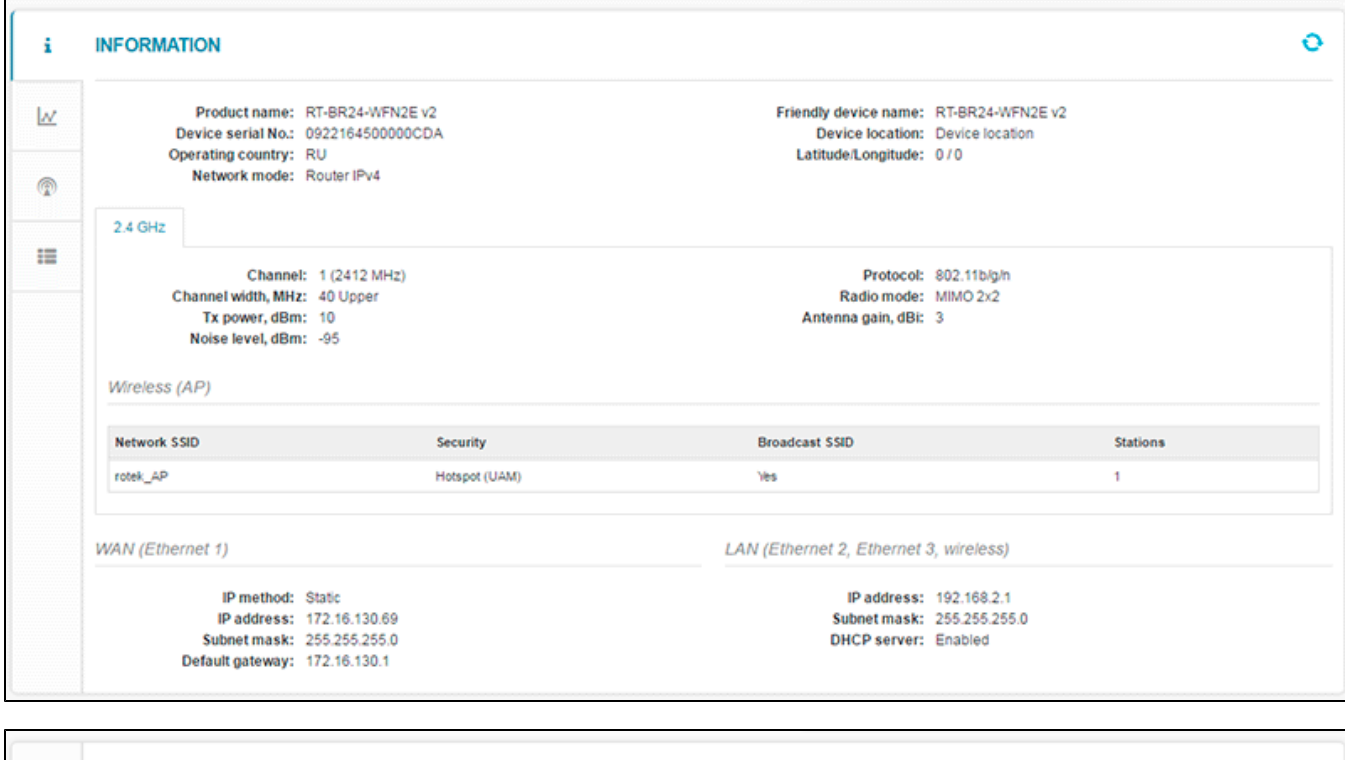

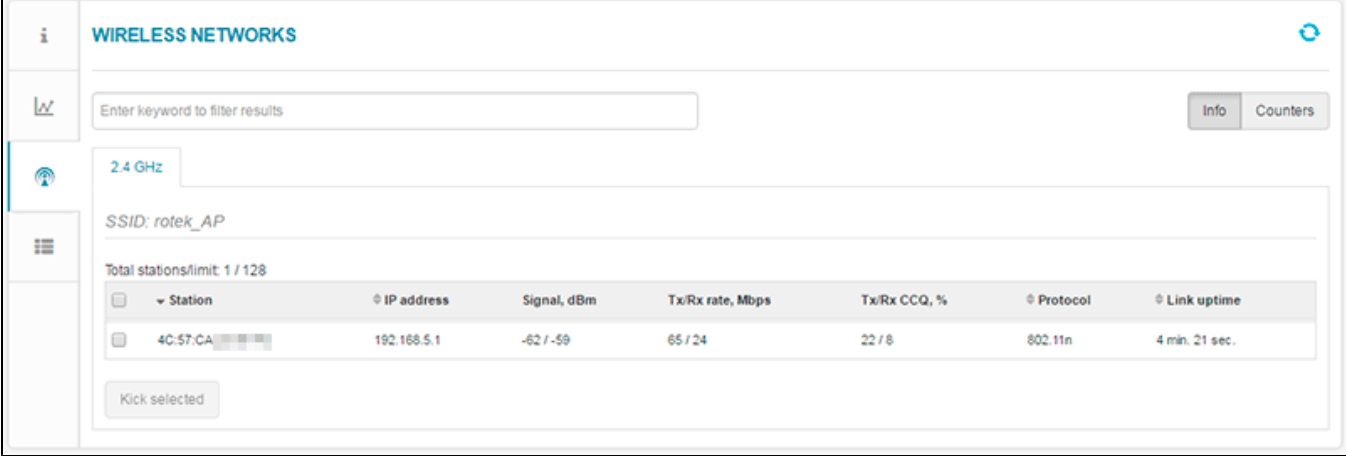

, WNAM ( "").

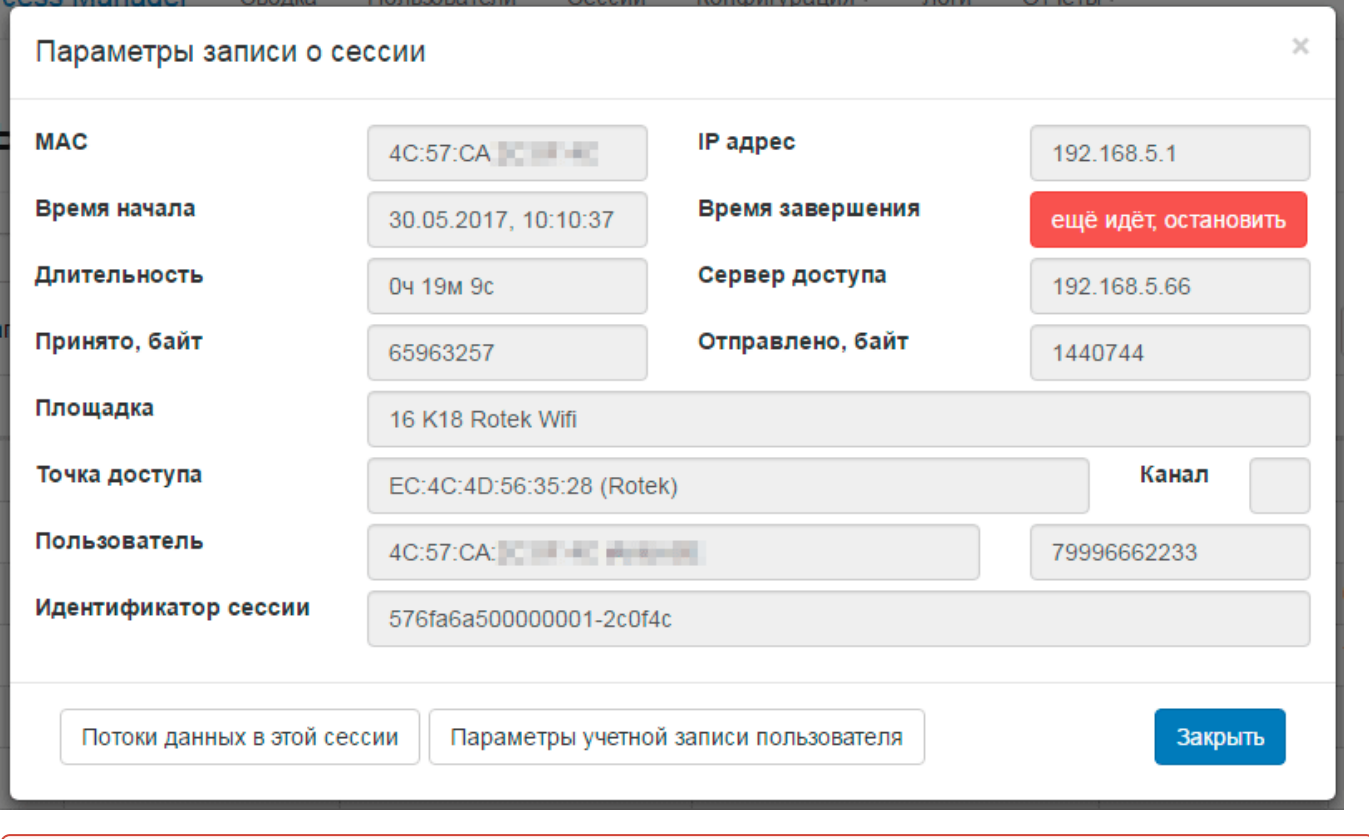

## $^{\circ}$  " O

## - **wnam.log** :

10:17:21.275 DEBUG [c.n.w.web.cp.CaptivePortalController:586] - CP Rotek redirect: cid=4C:57:CA:XX:XX:XX, ip=192.168.5.3, ap='[ec:4c:4d:56:35:28](http://ec:4c:4d:56:35:28)', Rotek=192.168.5.66:3990 10:17:21.320 DEBUG [c.n.w.web.cp.CaptivePortalController:1929] processAuthRequest ROTEK: username=4C:57:CA:XX:XX:XX, ip=192.168.5.3, server=192. 168.5.66:3990, site\_id=16, domain\_id=b52e73ebe0e0ea9031343b07a6573c74, dst='[http:](http://provider.ru/) [//provider.ru/](http://provider.ru/)' 10:17:21.320 DEBUG [c.n.w.web.cp.CaptivePortalController:2088] processRedirectRequestCi mac=4C:57:CA:XX:XX:XX, method=FORM, formName=58ced8183b22c81878411fad, redirectUrl=<http://provider.ru/>, key=87b0afbd-2c66-4d75-9dad-88a43c2fe0dc 10:17:22.990 DEBUG [c.n.w.web.cp.CaptivePortalController:1793] - RedirectCi login: site\_id=16, username=4C:57:CA:XX:XX:XX, dst='<http://provider.ru/>', dst\_extra='null' 10:17:22.993 DEBUG [c.n.w.web.cp.CaptivePortalController:2491] - loginAtNasCi ROTEK mac=4C:57:CA:XX:XX:XX, ip=192.168.5.3, server=192.168.5.66:3990, dst='[http:](http://provider.ru/) [//provider.ru/](http://provider.ru/)' 10:17:23.004 DEBUG [com.netams.wnam.web.cp.CoovaChilli:43] - backToRotek login len=509, server='192.168.5.66:3990', username=4C:57:CA:XX:XX:XX, enc\_password=c54f0098978f98f4, dst='<http://provider.ru/>' 10:17:23.093 INFO [WnamRadius:594] - AUTH for new session ID=57739d0f00000001- 2c0f4c, request MAC=4C:57:CA:XX:XX:XX, IP=192.168.5.3, cust\_clientid= 10:17:23.109 INFO [WnamRadius:767] - ACCT Start new session ID=57739d0f00000001- 2c0f4c, MAC=4C:57:CA:XX:XX:XX, IP=192.168.5.3, NAS=192.168.5.66

## RADIUS-, freeradius (freeradius -X). :

rad\_recv: Access-Request packet from host 172.16.130.69 port 53106, id=59, length=273 ChilliSpot-Version =  $"1.3.0"$ 

 $User\text{-}Name = "4C:57:CA:XX:XX:XX"$ User-Password = "password" Service-Type = Login-User Acct-Session-Id = "57739d0f00000001" Framed-IP-Address = 192.168.5.3 NAS-Port-Type = Wireless-802.11  $NAS-Port = 1$ NAS-Port-Id = "00000001" Calling-Station-Id = "4C-57-CA-XX-XX-XX" Called-Station-Id = "EC-4C-4D-56-35-28" NAS-IP-Address = 192.168.5.66 NAS-Identifier = "rotek"  $WISPr\text{-}Location\text{-}ID = "isocc=cc=0,ac=0,network="$ WISPr-Location-Name = "16" WISPr-Logoff-URL = "[http://192.168.5.66:3990/logoff"](http://192.168.5.66:3990/logoff) Message-Authenticator = 0x214190c2a9c0eb3f33c8a0794f507179 # Executing section authorize from file /etc/freeradius/sites-enabled/default +group authorize {  $+$ + $[preprocess] = 0$ [pap] WARNING! No "known good" password found for the user. Authentication may fail because of this.  $+$  $+$ [pap] = noop  $+$ + $[chap] = noop$ rlm\_perl: WNAM Q: AUTH Message-Authenticator=0x214190c2a9c0eb3f33c8a0794f507179 User-Password=password WISPr-Location-ID=isocc=,cc=0,ac=0,network= NAS-Port=1 Framed-IP-Address=192.168.5.3 ChilliSpot-Version=1.3.0 NAS-IP-Address=192.168.5.66 Calling-Station-Id=4C-57-CA-XX-XX-XX NAS-Identifier=rotek WISPr-Location-Name=16 User-Name=4C:57: CA:XX:XX:XX Acct-Session-Id=57739d0f00000001 Called-Station-Id=EC-4C-4D-56-35-28 NAS-Port-Type=Wireless-802.11 NASPort-Id=00000001 Service-Type=Login-User WISPr-Logoff-URL=<http://192.168.5.66:3990/logoff> rlm\_perl: RECV: IO::Socket::INET=GLOB(0x1c21918) rlm\_perl: WNAM A: OK Acct-Interim-Interval=300 Session-Timeout=600 WISPr-Bandwidth-Max-Down=5120000 WISPr-Bandwidth-Max-Up=1024000 (112) rlm\_perl: authorize reply: .OK. rlm\_perl: Added pair Message-Authenticator = 0x214190c2a9c0eb3f33c8a0794f507179 rlm\_perl: Added pair User-Password = password rlm\_perl: Added pair WISPr-Location-ID = isocc=,cc=0,ac=0,network= rlm\_perl: Added pair NAS-Port = 1 rlm\_perl: Added pair Framed-IP-Address = 192.168.5.3 rlm\_perl: Added pair ChilliSpot-Version = 1.3.0 rlm\_perl: Added pair NAS-IP-Address = 192.168.5.66 rlm\_perl: Added pair Calling-Station-Id = 4C-57-CA-XX-XX-XX rlm\_perl: Added pair NAS-Identifier = rotek rlm\_perl: Added pair WISPr-Location-Name = 16 rlm\_perl: Added pair User-Name = 4C:57:CA:XX:XX:XX rlm\_perl: Added pair Acct-Session-Id = 57739d0f00000001 rlm\_perl: Added pair Called-Station-Id = EC-4C-4D-56-35-28 rlm\_perl: Added pair NAS-Port-Type = Wireless-802.11  $r/m$  perl: Added pair NAS-Port-Id = 00000001 rlm\_perl: Added pair Service-Type = Login-User rlm\_perl: Added pair WISPr-Logoff-URL = <http://192.168.5.66:3990/logoff>  $r/m$  perl: Added pair Session-Timeout = 600 rlm\_perl: Added pair WISPr-Bandwidth-Max-Up = 1024000 rlm\_perl: Added pair Acct-Interim-Interval = 300 rlm\_perl: Added pair WISPr-Bandwidth-Max-Down = 5120000 rlm\_perl: Added pair Cleartext-Password = password rlm\_perl: Added pair Auth-Type = PAP  $+$ +[perl] = ok [auth\_log] expand: %{Packet-Src-IP-Address} -> 172.16.130.69 [auth\_log] expand: /var/log/freeradius/radacct/%{%{Packet-Src-IP-Address}:-%{Packet-Src-IPv6-Address}}/auth-detail-%Y%m%d -> /var/log/freeradius/radacct/172.16.130.69/auth-detail-20170602 [auth\_log] /var/log/freeradius/radacct/%{%{Packet-Src-IP-Address}:-%{Packet-Src-IPv6-Address}}/auth-detail-%Y%m%d expands to /var/log/freeradius/radacct/172.16.130.69/auth-detail-20170602 [auth\_log] expand: %t -> Fri Jun 2 10:17:30 2017  $++[auth\_log] = 0k$  $+$ } # group authorize = ok Found Auth-Type = PAP # Executing group from file /etc/freeradius/sites-enabled/default +group PAP { [pap] login attempt with password "password" [pap] Using clear text password "password" [pap] User authenticated successfully  $++[pap] = ok$  $+$ } # group PAP = ok # Executing section post-auth from file /etc/freeradius/sites-enabled/default +group post-auth { [reply\_log] expand: %{Packet-Src-IP-Address} -> 172.16.130.69 [reply\_log] expand: /var/log/freeradius/radacct/%{%{Packet-Src-IP-Address}:-%{Packet-Src-IPv6-Address}}/reply-detail-%Y%m%d - > /var/log/freeradius/radacct/172.16.130.69/reply-detail-20170602 [reply\_log] /var/log/freeradius/radacct/%{%{Packet-Src-IP-Address}:-%{Packet-Src-IPv6-Address}}/reply-detail-%Y%m%d expands to /var/log/freeradius/radacct/172.16.130.69/reply-detail-20170602 [reply\_log] expand: %t -> Fri Jun 2 10:17:30 2017

```
++[reply\_log] = 0k+} # group post-auth = ok
Sending Access-Accept of id 59 to 172.16.130.69 port 53106
Session-Timeout += 600
WISPr-Bandwidth-Max-Up += 1024000
Acct-Interim-Interval += 300
WISPr-Bandwidth-Max-Down += 5120000
Finished request 1.
Going to the next request
Waking up in 4.9 seconds.
rad_recv: Accounting-Request packet from host 172.16.130.69 port 39306, id=11, 
length=216
  ChilliSpot-Version = "1.3.0"
 Chillispot-Attr-10 = 0x00000002 Event-Timestamp = " 29 2016 13:04:08 MSK"
 User-Name = "4C:57:CA:XX:XX:XX" Acct-Status-Type = Start
  Acct-Session-Id = "57739d0f00000001"
  Framed-IP-Address = 192.168.5.3
  NAS-Port-Type = Wireless-802.11
 NAS-Port = 1NAS-Port-Id = "00000001" Calling-Station-Id = "4C-57-CA-XX-XX-XX"
 Called-Station-Id = "EC-4C-4D-56-35-28" NAS-IP-Address = 192.168.5.66
  NAS-Identifier = "rotek"
 WISPr-Location-ID = "isocc=,ccc=0,acc=0,network=" WISPr-Location-Name = "16"
# Executing section preacct from file /etc/freeradius/sites-enabled/default
+group preacct {
++[preprocess] = ok
[acct_unique] Hashing 'NAS-Port = 1,NAS-Identifier = "rotek",NAS-IP-Address =
192.168.5.66,Acct-Session-Id = "57739d0f00000001",User-Name = "4C:57:CA:XX:XX:
XX''[acct_unique] Acct-Unique-Session-ID = "9a52b5614889da5c".
++[acct_unique] = ok
+} # group preacct = ok
# Executing section accounting from file /etc/freeradius/sites-enabled/default
+group accounting {
\{detail\} expand: \frac{2}{3} \{Packet-Src-IP-Address\} -> 172.16.130.69
[detail] expand: /var/log/freeradius/radacct/%{%{Packet-Src-IP-Address}:-%
 {Packet-Src-IPv6-Address}}/detail-%Y%m%d -> /var/log/freeradius/radacct/172.
16.130.69/detail-20170602
[detail] /var/log/freeradius/radacct/%{%{Packet-Src-IP-Address}:-%{Packet-Src-
IPv6-Address}}/detail-%Y%m%d expands to /var/log/freeradius/radacct/172.16.130.69
/detail-20170602
[detail] expand: %t -> Fri Jun 2 10:17:30 2017
++[detail] = ok[radutmp] expand: /var/log/freeradius/radutmp -> /var/log/freeradius/radutmp
[radutmp] expand: \{User-Name\} -> 4C:57:CA:XX:XX:XX++[radutmp] = ok
rlm_perl: WNAM Q: ACCT WISPr-Location-ID=isocc=,cc=0,ac=0,network= NAS-Port=1 
Acct-Status-Type=Start Framed-IP-Address=192.168.5.3 ChilliSpot-Version=1.3.0 
NAS-IP-Address=192.168.5.66 Calling-Station-Id=4C-57-CA-XX-XX-XX NAS-
Identifier=rotek Acct-Unique-Session-Id=9a52b5614889da5c ChilliSpot-Attr-
10=0x00000002 WISPr-Location-Name=16 User-Name=4C:57:CA:XX:XX:XX Acct-Session-
Id=57739d0f00000001 Called-Station-Id=EC-4C-4D-56-35-28 NAS-Port-Type=Wireless-
802.11 NAS-Port-Id=00000001
rlm_perl: RECV: IO::Socket::INET=GLOB(0x1c21918)
rlm_perl: WNAM A: OK (2)
rlm_perl: Added pair WISPr-Location-ID = isocc=,cc=0,ac=0,network=
rlm_perl: Added pair NAS-Port = 1
rlm_perl: Added pair Acct-Status-Type = Start
rlm_perl: Added pair Framed-IP-Address = 192.168.5.3
rlm_perl: Added pair ChilliSpot-Version = 1.3.0
rlm_perl: Added pair NAS-IP-Address = 192.168.5.66
rlm_perl: Added pair Calling-Station-Id = 4C-57-CA-XX-XX-XX
rlm_perl: Added pair NAS-Identifier = rotek
```

```
rlm_perl: Added pair Acct-Unique-Session-Id = 9a52b5614889da5c
rlm_perl: Added pair ChilliSpot-Attr-10 = 0x00000002
rlm_perl: ERROR: Failed to create pair Event-Timestamp = 29 2016 13:04:08 MSK
rlm_perl: Added pair WISPr-Location-Name = 16
rlm_perl: Added pair User-Name = 4C:57:CA:XX:XX:XX
rlm_perl: Added pair Acct-Session-Id = 57739d0f00000001
rlm_perl: Added pair Called-Station-Id = EC-4C-4D-56-35-28
rlm_perl: Added pair NAS-Port-Type = Wireless-802.11
rlm_perl: Added pair NAS-Port-Id = 00000001
++[perl] = ok
[attr_filter.accounting_response] expand: %{User-Name} -> 4C:57:CA:XX:XX:XX
attr_filter: Matched entry DEFAULT at line 12
++[attr_filter.accounting_response] = updated
+} # group accounting = updated
Sending Accounting-Response of id 11 to 172.16.130.69 port 39306
Finished request 2.
Cleaning up request 2 ID 11 with timestamp +63
```